## EKONOMSKI FAKULTET U NIŠU KATEDRA ZA RAČUNOVODSTVO, MATEMATIKU I INFORMATIKU PREDMET: **INFORMATIKA** 092005-1.

## *Pisani deo ispita*

## **ZADATAK 1.** WINDOWS OPERATIVNI SISTEM

1. Formirati stablo foldera prikazano na slici.

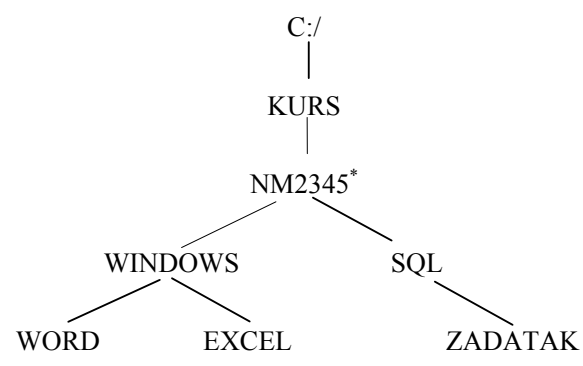

- 2. Na folderu WORD formirati foldere pod nazivom Doc1 i Doc2.
- 3. Na folderu Doc1 formirati datoteku CENOVNIK.DOC, sa sledećom tabelom:

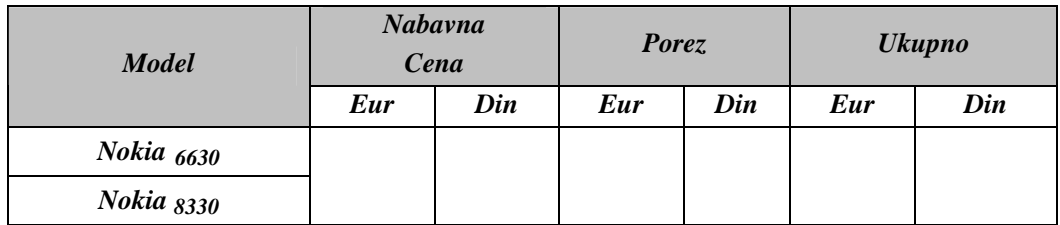

i sledećom formulom:

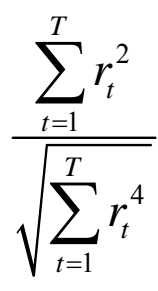

4. Na folderu Doc2 formirati datoteku MOBILNI u kojoj treba kreirati sledeću tabelu:

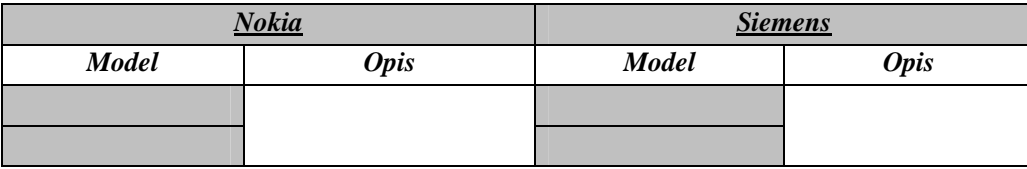

- 5. Insertovati datoteku MOBILNI u datoteku CENOVNIK.DOC.
- 6. Iskopirati grafik iz Excel datoteke u datoteku CENOVNIK.DOC.
- 7. Iskopirati datoteku CENOVNIK.DOC na folder NM2345.

 \* NM2345 - je oznaka za radni direktorijum svakog od studenata. Dobija se od inicijala i broja indeksa svakog studenta. Tako npr. **M**iloš **J**anković sa brojem indeksa **22345** će formirati direktorijum **MJ22345**.